# **CMUip-2212**

## **ATCC Cabinet Monitor Unit**

## **Operations Manual**

#### **Addendum to the CMUip2212 Operations Manual Firmware Version 52xx**

#### **1. Remote Fault Reset**

This firmware complies with the City of Austin specification dated August 23, 2023, and provides a Remote Fault Reset capability under certain conditions. If the proper criteria are met, the monitor will clear the current fault state and the cabinet should exit flash:

- SB#1 Error
- SB#3 Error
- Lack of Signal
- Diagnostic
- HDSP diagnostic
- 24VDC
- 48VDC
- Conflict with all enabled channels 1:16 in fault

### **2. ECcom Remote Fault Reset**

A command has been added to the EDI ECcom protocol to cause the monitor to execute a Manual Reset from a fault condition if the criterion of item #1 is met. **ECcom v4.6 or higher is required.**

- a. This command will not be limited to a single occurrence and will rely on the discretion of the agency Operator to exercise it with due caution.
- b. ECcom will report a response from the monitor to verify that the Reset was performed.

The menu item is located at: STATUS / REMOTE RESET

The EDI ECcom program must be launched with a command line option "/rres" added to enable this capability. The command line should be specified as follows:

"<path>\ECcom.exe" /rres

#### **3. Time of Day (TOD) Fault Reset**

The monitor will check for a fault state meeting the criteria of item #1 above at 12:15:00 AM and 5:15:00 AM each day. If the item #1 criteria are met, then a Manual Reset will be automatically performed by the monitor. Each check will occur only once per day.

EBERLE DESIGN INC.

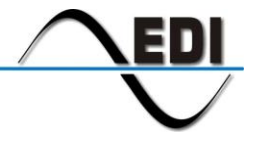